# **iPod Radio on Skype**

and Window XP January 2005

This Skype experiment confirms a number of possibilities.

- o Add background music (radio) to your Skype calls, personalizing the experience.
- o Run a second Skype line so your friends can hear what's playing on your iPod, even when you aren't home.
- o Broadcast podcast audio using Skype saving bandwidth, and eliminating buffering and streaming issues.
- o Demonstrate infomercials. Examples: snow report, customer update, daily briefing, etc. Access direct from website via callto: tags.
- o Note when we automate the recording selection from a website you will listen to Skype playback your request. This will be HUGE!
- o What are the implications for Streaming Media models? What is tomorrow's transit mechanism?

### **iPod Radio using Skype on Windows XP**

#### **What you need:**

- o A second sound card (see note)
- o An iPod or other recording playback device
- o The latest version of Skype for Windows.
- o A **Window XP enabled PC** and more than the minimum CPU and memory.

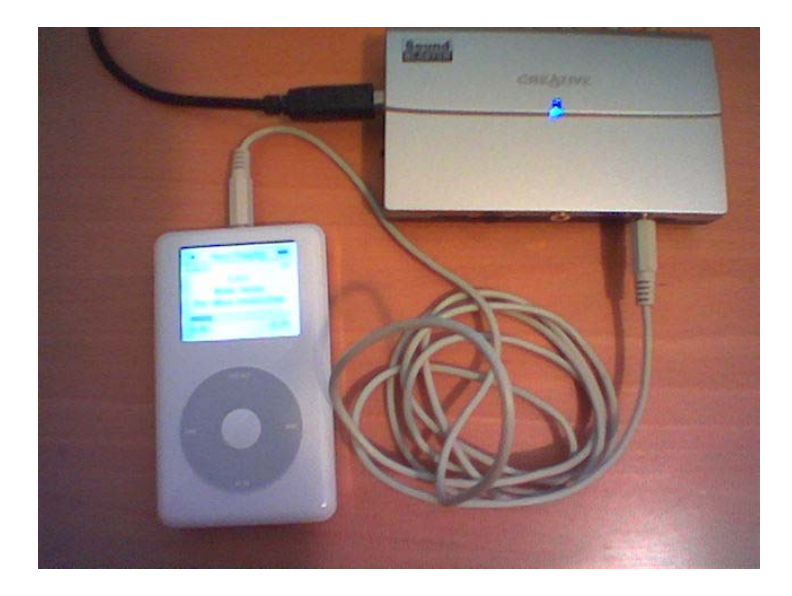

**Note:** There are other ways to combine and use multiple sound cards or a USB or Bluetooth headset with iTunes and wave setting etc. What I wanted to demonstrate was using Skype as a transport medium for recorded content. Let me know what your setup is. Thanks!

### **Instructions:**

### **1. Activate and run two (or more) Skype profiles at the same time:**

- o Go to Windows "Control Panel" and open "User Accounts" (Classic View) Click "Create a New Account" Call it whatever you want. Give it full admin capabilities and save your password.
- o Return to your desktop. I presume you already have your current copy of Skype running. Go to the "Skype Shortcut" on your desktop. Right Click and scroll down one to "run as". In the window that opens tick "the following user" and select the account you created above and enter your "password".

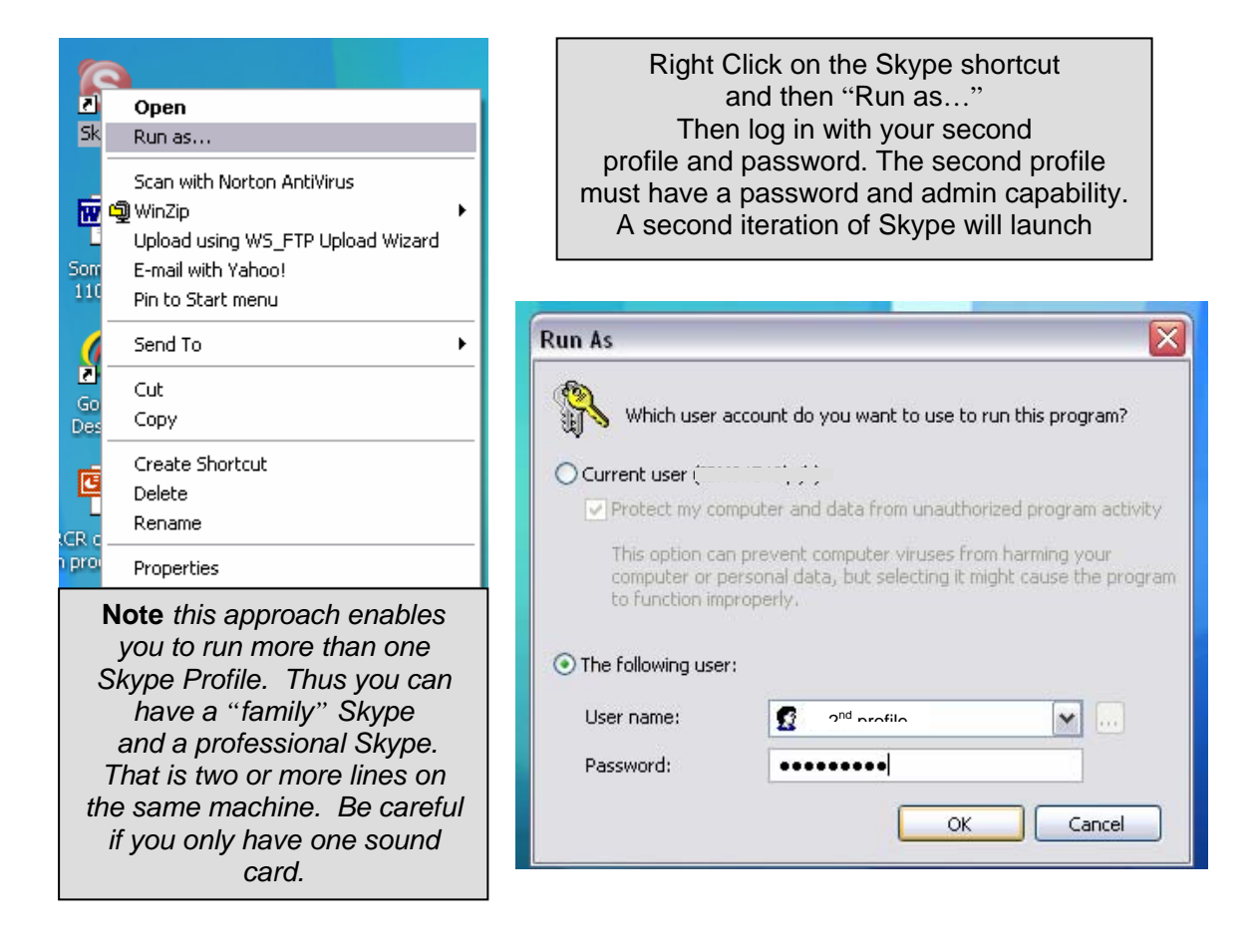

- o Your second iteration of Skype will now appear. Now create a new Skype name account. If not requested by Skype: *File/Login as new user*. I created "iPodRadio". You will have to choose your own name for this account.
- o Now your second Skype line is active. This multi-line set up can be used for many things. Eg Private and Business lines. There are many reasons for running more than one Skype. However if they are both using the same sound card then

trying to answer them both at once could create a party-line. You don't have to stop at two. You could try running more.

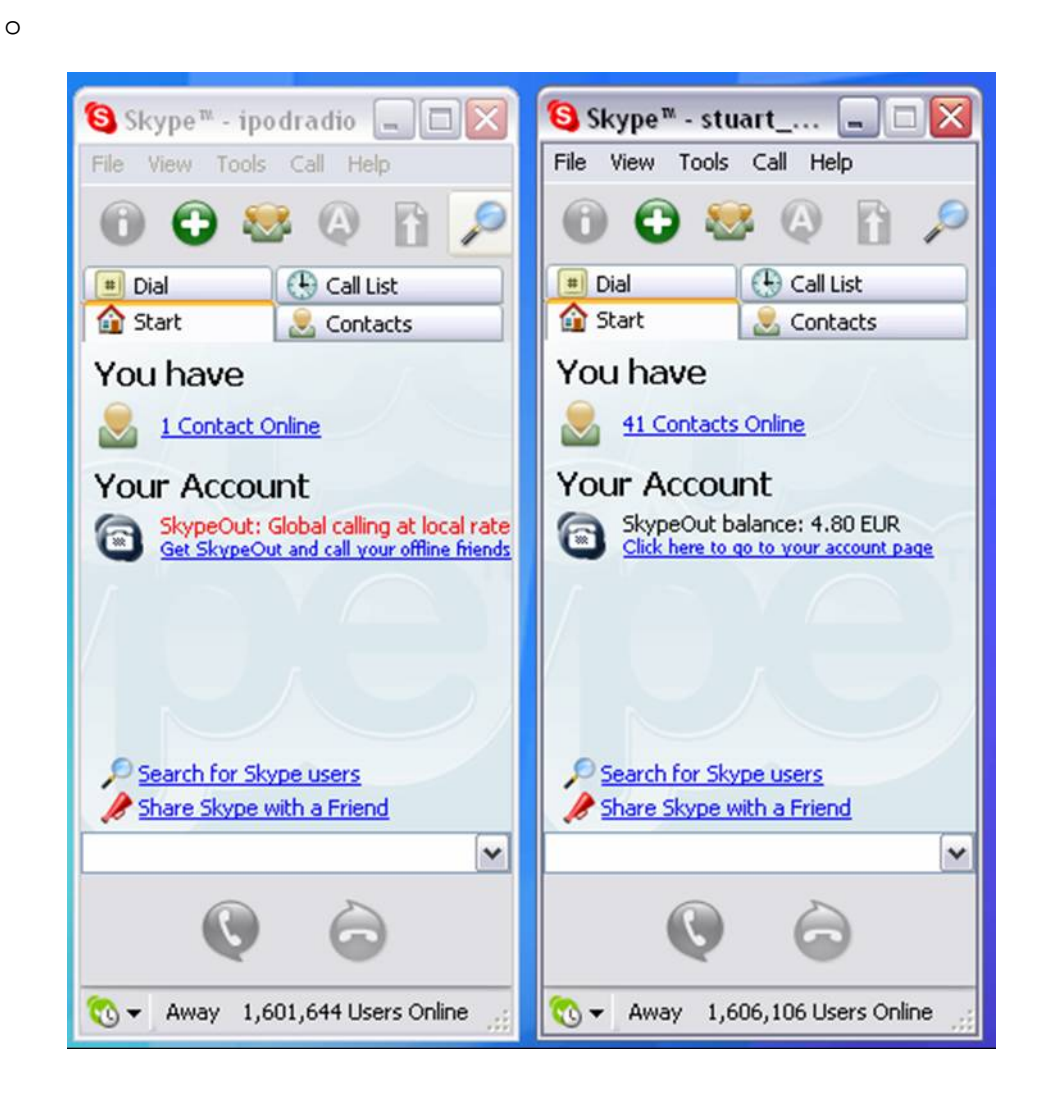

# **2. To set up your iPod Radio Skype.**

You either have a second installed sound card, or a USB or Bluetooth headset. What is required is that each Skype is pointed to a different sound card. You must also be able to plug your iPod into that sound card, either through the line-in function or microphone.

- o In your iPodRadio Skype. File/Options/Headsets/ Set your soundcard. I'm using a USB SoundBlaster.
- o Then still in Skype Options tab to Calls and set your "iPodRadio" Skype to automatically answer. You should accept all inbound calls. No need to limit to your buddies.

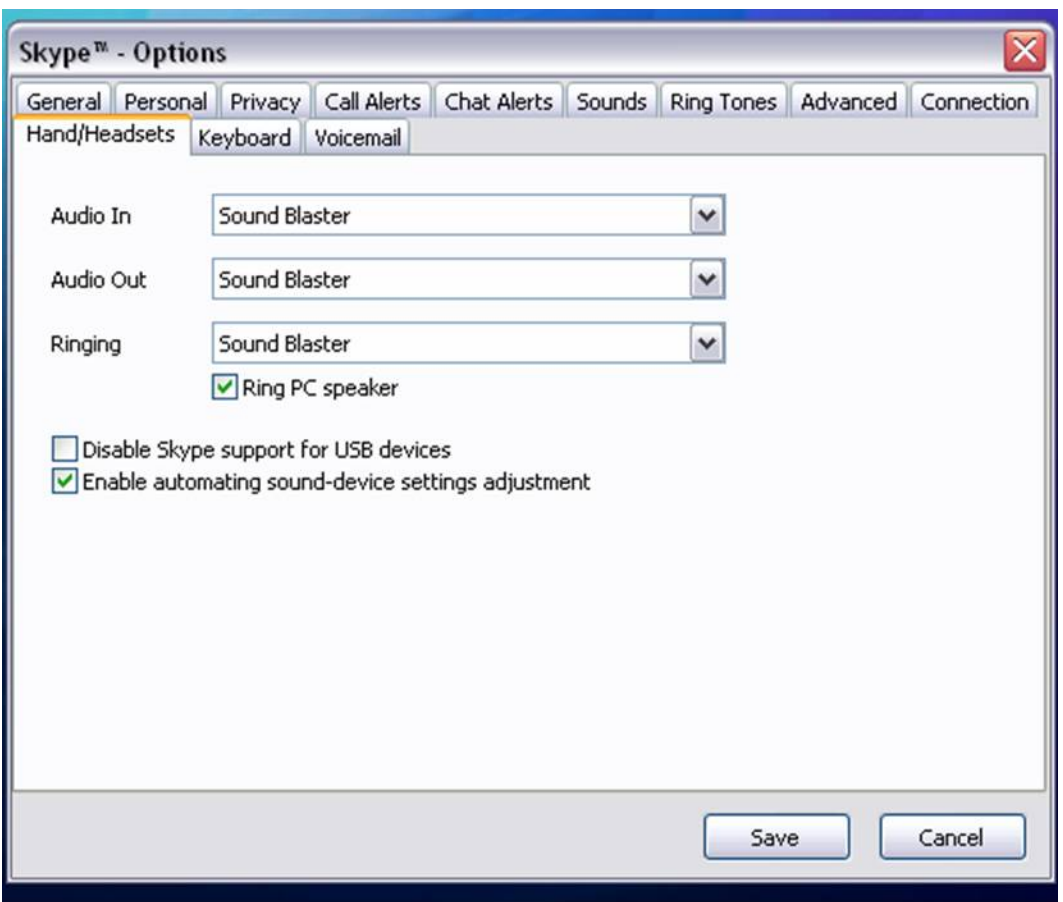

- o Plug your iPod into the mic or line-in jack. Check your mixer settings for this sound card. Set your iPod to play many songs.
- o Now from your normal Skype profile add your iPodRadio Skype as a buddy. Click to call and you should be hearing the music on your iPod.
- o Share your iPod Radio with your friends.
- o Invite your friends into a Skype conference call with your iPod radio.
- o Add your friends iPodRadio while talking to someone else! ENJOY!

# **3. Notes:**

My iPodRadio provides better sound when it is logged on first in my desktop. Then I've been running my usual Skype profile under the "run as" function. I also find that Soundblaster USB won't stay locked into the "line-in" position returning to "microphone" after each call ends. On Microphone it works as an okay radio. However the line-in setting is much better for adding music into a personal call. I find I have to switch it manually. This is a functioning proof of concept.

Best performance will be achieved when Skype is running the Global IP Sound ISAC codec. This codec is the best wideband audio codec currently on the market. There is probably nothing better that will play music over a VoIP connection. When you get this working think about the painful streaming delay you so often get before listening to a media file.

# **What I'd like to see!**

# **These are just a few ideas and questions.**

- o How do I add my iTunes list of what's currently playing to my blog? Can I do this with WinAmp?
- o I'd think that a solution using Virtual Cables see the link at the bottom and WinAmp may enable some interesting options
- o Can I enable the tune selection from my blog… so you can click that tune and call the SkypeiPodRadio at the same time. Thus you could self select prerecorded playback messages. This could be wonderful for self-help
- o How does one do this with a Mac?
- o What are you going to do with it?

# **References:**

See also SkypeCasting.

# <http://www.henshall.com/blog/archives/001056.html>

Skypecasters are using [Skype](http://www.skype.com/) to create [Podcasts](http://en.wikipedia.org/wiki/Podcasting)! They have added a Podcast Recorder to their Skype install on Windows XP and are turning out clear sounding audio interviews with a couple of clicks. These are the instructions for creating a **SKYPE VOICE RECORDING SYSTEM**.